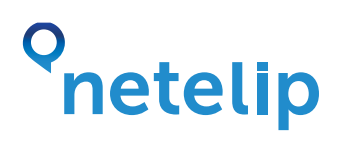

## Manual de configuración de la aplicación Phonecard para iPhone

Este manual explica como configurar la aplicación Phonecard para iPhone para el marcado automático de los números de acceso local de Netelip.

#### Paso 1

Regístrate en http://www.netelip.com/.

Has de tener saldo en tu cuenta VoIP Netelip, para que las llamadas realizadas puedan descontarse de tu crédito en Netelip.

#### Paso 2

Descargar la aplicación gratuita Phonecard desde la App Store. Una vez descargada, haz clic en "Añadir tarjeta" a continuación pulsa en nombre y escribe netelip.

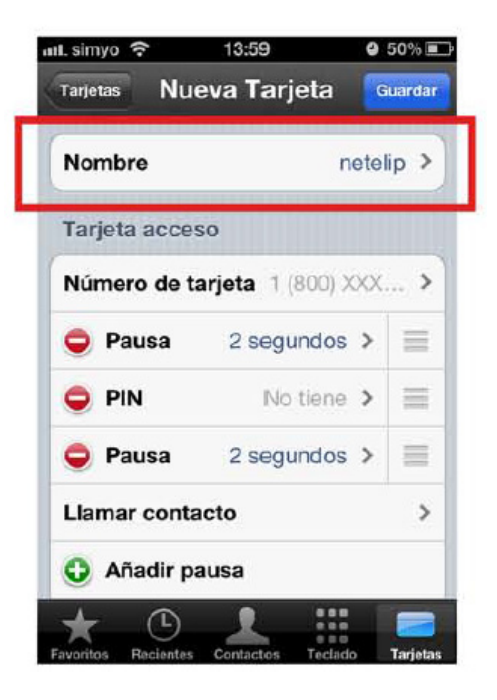

# o<br>**netelip**

### Paso 3

En "número de tarjeta" introduce el número de acceso local de netelip. En España es 951 20 20 20. A continuación pulsa en guardar.

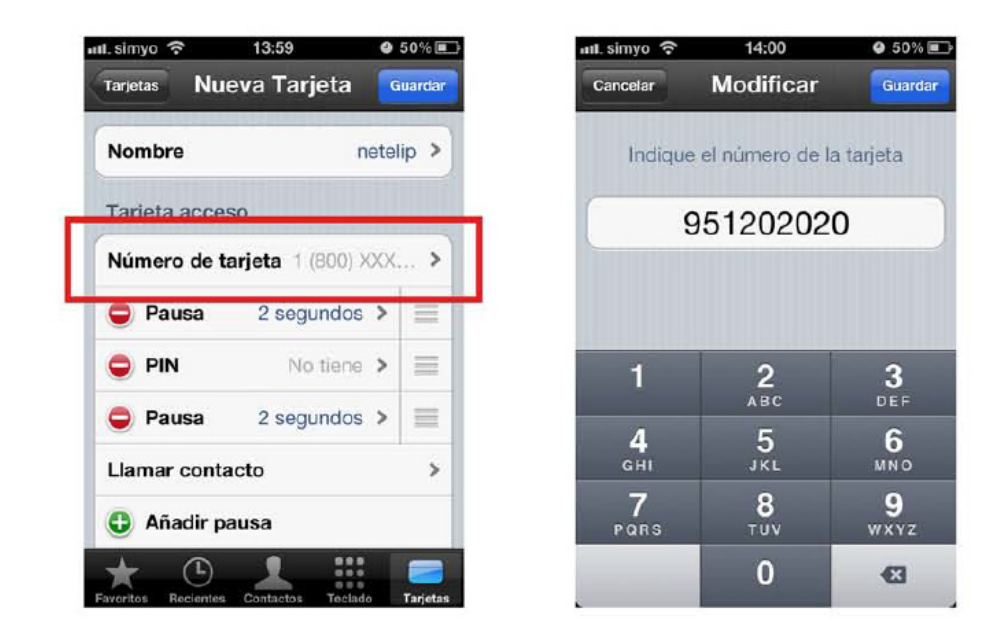

Para llamar a un contacto simplemente pulsa "contactos" dentro de la aplicación y lo llamarás a través del acceso local de netelip. Te recomendamos que en tu panel privado añadas tu número telefónico desde el que realizes las llamadas a "mis números asociados".